## 臺南市公立關廟區關廟國民小學 112 學年度(第一學期)四年級彈性學習關廟數碼課程計畫

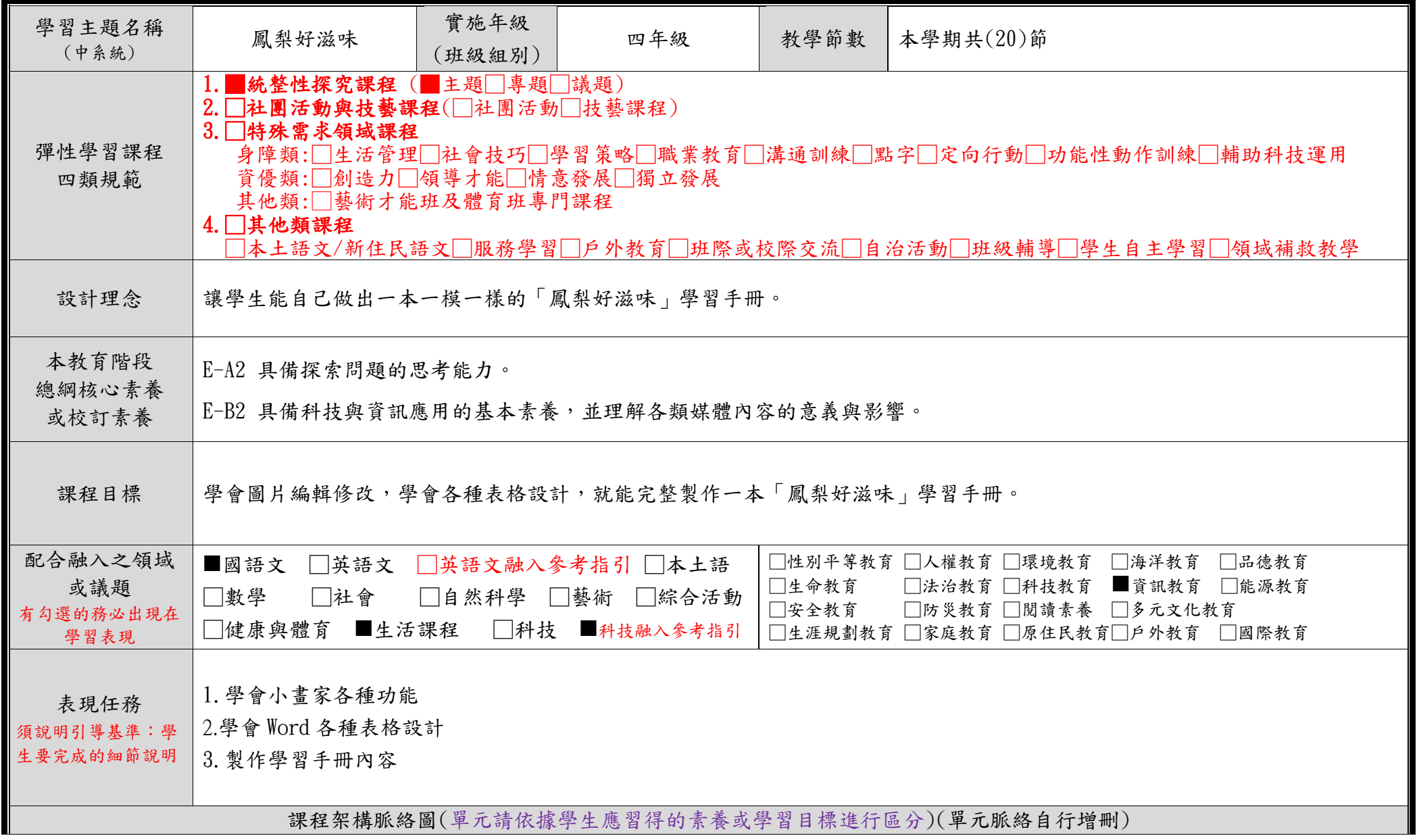

C6-1 彈性學習課程計畫(第一類-原版)

|              |                 | WINDOWS小畫家<br>(5)<br>小畫家各種功能 |                                     | Word表格設計<br>(5)<br>Word各種表格設計                       |                                                       | 學習手冊封面設計<br>(5)<br>製作學習手冊封面                                                                                                    | 學習手冊內容設<br>計<br>(5)<br>製作學習手冊內容 |
|--------------|-----------------|------------------------------|-------------------------------------|-----------------------------------------------------|-------------------------------------------------------|----------------------------------------------------------------------------------------------------|---------------------------------|
| 教學期程         | 節數              | 單元與活動<br>名稱                  | 學習表現<br>校訂或相關領域與<br>参考指引或<br>議題實質內涵 | 學習內容<br>(校訂)                                        | 學習目標                                                  | 學習活動<br>請依據其「學習表現」之動詞具體規畫<br>設計相關學習活動之內容與教學流程                                                                                    | 自編自選教材<br>學習評量<br>或學習單          |
| 第1-5週        | $\overline{5}$  | WINDOWS 小畫家                  | 資 E6 認識與<br>使用資訊科技<br>以表達想法         | WINDOWS 小<br>畫家-文字<br>輸入、填<br>色、畫筆、<br>剪貼…等功<br>能操作 | 學會WINDOWS<br>小畫家-文字<br>輸入、填色、<br>畫筆、剪貼…<br>等功能操作      | 1. 運用小畫家幫黑白的鳳梨輪廓<br>圖填上顏色。<br>2. 運用小畫家的畫筆、曲線、插<br>八形狀、剪貼 …… 等功能, 畫出<br>獨特的創意鳳梨。<br>2. 運用小畫家的畫筆、曲線、插<br>入形狀、剪貼……等功能,畫出<br>鳳梨田的風景。 | 實作評量                            |
| 第 6-10 週     | $5\overline{)}$ | Word 表格設計                    | 資 E6 認識與<br>使用資訊科技<br>以表達想法         | 1. Word $\bar{x}$<br>字格式變化<br>2. Word 表<br>格設計      | 1. 學會變更<br>Word 文字的<br>格式<br>2. 學會 Word<br>各種表格設<br>計 | 1. 練習變更 Word 文字的各種格<br>式<br>2. 製作功課表、鳳梨的種類……<br>練習 Word 的各種表格設計                                                                  | 實作評量                            |
| 第 11-15<br>週 | $5\phantom{.0}$ | 學習手冊封面<br>設計                 | 資 E6 認識與<br>使用資訊科技<br>以表達想法         | 1. Word 圖<br>片編排<br>2. 製作「鳳<br>梨的滋味」<br>學習手冊封<br>面。 | 在 Word 插入<br>多個圖片,並<br>放置在適當<br>位置。                   | 1. 製作關廟鳳梨的形象海報,練<br>習將鳳梨主視覺圖和小插圖放置<br>在適當位置。<br>2. 練習製作:學習手冊封面。                                                                  | 實作評量                            |
| 第 16-20<br>週 | $5\overline{)}$ | 學習手冊內容<br>設計                 | 資 E6 認識與<br>使用資訊科技<br>以表達想法         | 製作「鳳梨<br>的滋味」學<br>習手冊。                              | 運用 Word 各<br>種表格設<br>計,學會製作<br>學習手冊的<br>內容。           | 1. 練習製作:學習手冊第1頁「認<br>識在地農產一鳳梨」。<br>2. 練習製作:學習手冊第4頁「鳳<br>;<br>梨果醬自己做」。<br>3.練習製作:學習手冊第6頁「鳳<br>梨種植體驗」。                             | 實作評量                            |

◎教學期程請敘明週次起訖,如行列太多或不足,請自行增刪。

◎依據「學習表現」之動詞來具體規劃符應「學習活動」之流程,僅需敘明相關學習表現動詞之學習活動即可。

## 臺南市公立關廟區關廟國民小學112學年度(第二學期)四年級彈性學習關廟數碼課程計畫

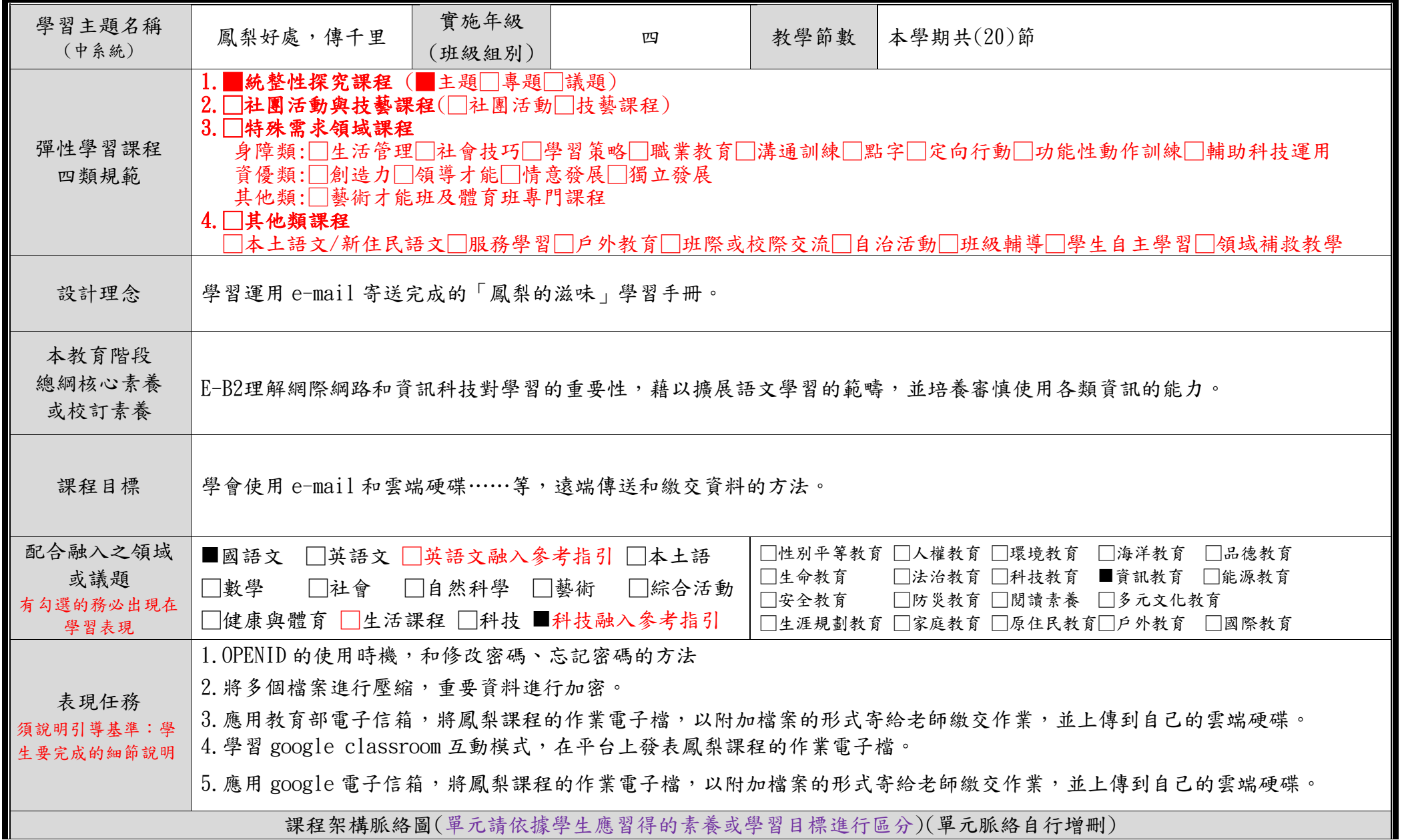

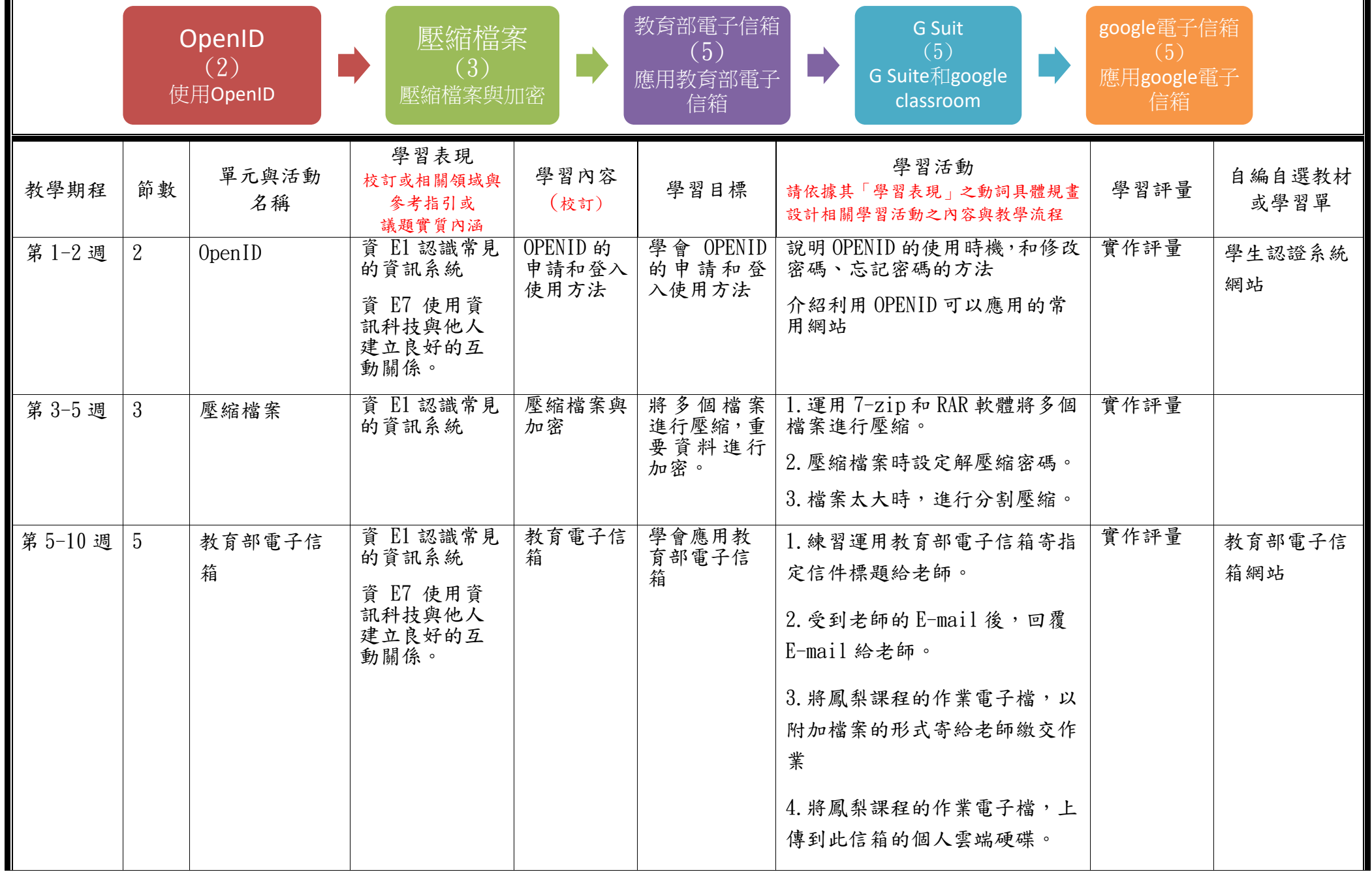

C6-1 彈性學習課程計畫(第一類-原版)

| 第 11-15<br>週 | 5<br>G Suit          | 資 El 認識常見<br>的資訊系統<br>E7 使用資<br>資<br>訊科技與他人<br>建立良好的互<br>動關係。 | G Suite 和<br>google<br>classroom | 學會 G Suite<br>登入使用方<br>法<br>登入 google<br>classroom 並<br>學會在平台<br>上發表及完<br>成作業 | 學習登入G Suite 的介面<br>學習 google classroom 互動模式<br>在平台上發表鳳梨課程的作業電<br>子檔<br>學習 meet 的遠端互動的模式                                                                    | 實作評量 | google<br>classroom $\ddot{\mathrm{+}}$<br>台 |
|--------------|----------------------|---------------------------------------------------------------|----------------------------------|-------------------------------------------------------------------------------|----------------------------------------------------------------------------------------------------|------|----------------------------------------------|
| 第 16-20<br>週 | 5<br>google 電子信<br>箱 | 資 El 認識常見<br>的資訊系統<br>資 E7 使用資<br>訊科技與他人<br>建立良好的互<br>動關係。    | google 電<br>子信箱                  | 學會應用<br>google 電子<br>信箱                                                       | 1. 練習運用 google 電子信箱寄<br>指定信件標題給老師。<br>2. 受到老師的 E-mail 後, 回覆<br>E-mail 給老師。<br>3. 將鳳梨課程的作業電子檔,以<br>附加檔案的形式寄給老師繳交作<br>業<br>4. 將鳳梨課程的作業電子檔,上<br>傳到此帳號的個人雲端硬碟。 | 實作評量 | google 電子信<br>箱網站                            |

◎教學期程請敘明週次起訖,如行列太多或不足,請自行增刪。

◎依據「學習表現」之動詞來具體規劃符應「學習活動」之流程,僅需敘明相關學習表現動詞之學習活動即可。